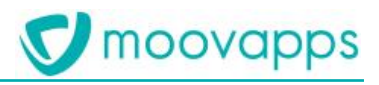

# **MISE À JOUR TLS - MOOVAPPS COMMERCE**

# **Version 20.1.0**

**Guide de paramétrage**

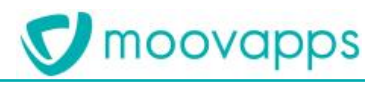

## Sommaire

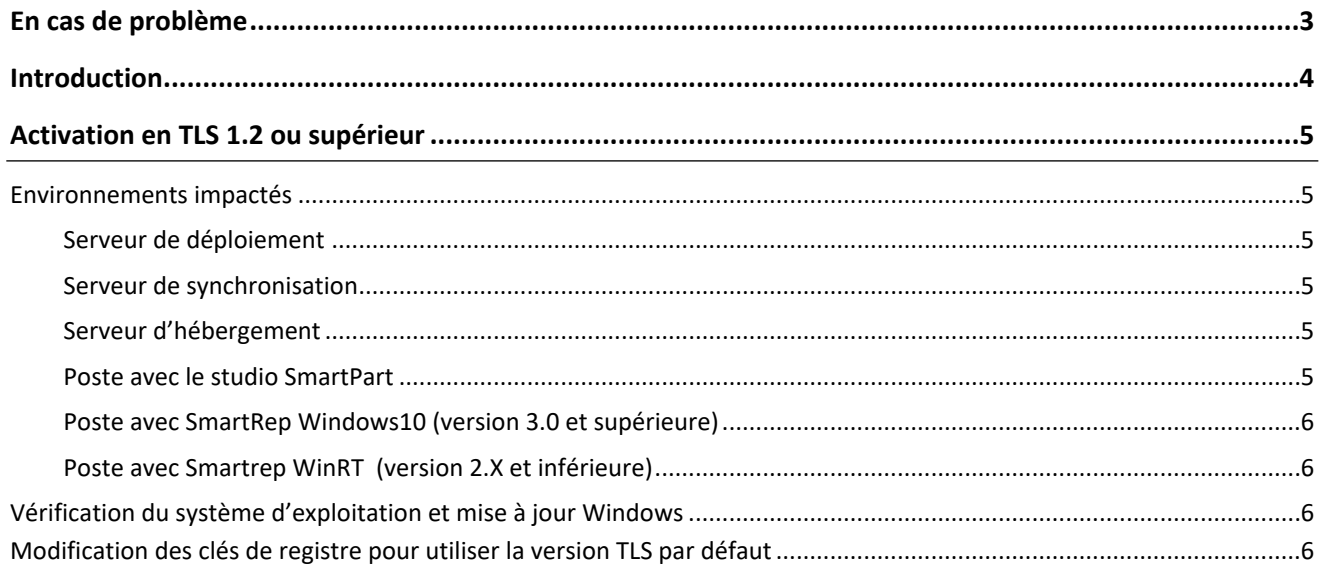

# <span id="page-2-0"></span>**En cas de problème**

Si vous vous trouvez confrontés à un problème qui ne trouve pas de solution dans ce guide, Visiativ met à votre disposition plusieurs outils, complémentaires de la documentation, pour vous permettre de trouver rapidement une réponse à vos questions.

#### **Support technique - Le site MyMoovapps**

Dans le cadre du contrat de maintenance Visiativ, vous disposez d'un compte utilisateur sur notre site MyMoovapps, à l'adresse suivante : [http://www.mymoovapps.net](http://www.mymoovapps.net/).

> *Remarque - Si vous n'avez pas encore de compte, vous pouvez en faire la demande : rendez-vous sur la page d'accueil du site et suivez les instructions pour vous inscrire.*

**Les éléments suivants sont à votre disposition sur le site :**

- **Actualités** : recherchez d'abord dans les articles si, parmi ceux régulièrement publiés, certains peuvent vous aider à résoudre votre problème.
- **Questions** : ensuite, si votre problème porte sur l'utilisation du produit, sur une adaptation que vous souhaitez réaliser, utilisez les forums. Ils vous permettront de dialoguer en ligne avec les équipes de développement et les autres utilisateurs.
- **Support en ligne** : enfin, pour un problème bloquant et urgent, utilisez le support en ligne en soumettant une demande à la hotline.

#### **Formations et prestations complémentaires**

Visiativ propose des formations à l'utilisation du logiciel, ainsi que des prestations complémentaires.

N'hésitez pas à nous contacter pour plus de détails.

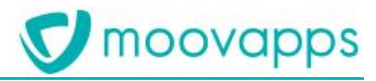

# <span id="page-3-0"></span>**Introduction**

Le protocole Transport Layer Security (TLS) ou « Sécurité de la couche de transport » est un protocole de sécurisation des échanges par Internet. Il est notamment utilisé dans les échanges en HTTPS.

Ce protocole a connu pour le moment 4 versions V1.0, V1.1, V1.2 et V1.3 (sorti en 2018).

Les 2 premières versions 1.0 et 1.1 sont maintenant considérées comme obsolètes et ne doivent plus être utilisées pour des raisons de sécurité.

La version 21.0 de Moovapps Commerce (Studio, Studio SmartPart et Smartrep) est intégralement compatible avec les dernières versions de TLS (1.2, 1.3 et futures versions). En attendant, ce document a pour objectif de décrire comment forcer la prise en compte de la version de TLS la plus élevée et compatible avec système d'exploitation et votre studio commerce (a minima 1.2)

Ce document ne concerne bien sûr que les sites hébergés en HTTPS.

# <span id="page-4-0"></span>**Activation en TLS 1.2 ou supérieur**

Ce chapitre décrit les opérations à réaliser sur les différents environnements (serveur de déploiement, poste smartrep, poste de synchronisation .. ) pour que tous les flux transitent en TLS 1.2 ou supérieur. Ces environnements n'ont pas nécessairement été mis en œuvre car dépendant du type de projet et des applications déployées.

<span id="page-4-1"></span>Avant toute modification en production, il est préconisé de procéder à ces opérations en environnement de tests.

## **Environnements impactés**

#### <span id="page-4-2"></span>**Serveur de déploiement**

Ce serveur héberge le studio Commerce (ex Isotools). Ce serveur est obligatoirement présent sur tous les projets.

Le Studio Commerce synchronise des données vers le serveur d'hébergement à chaque diffusion. Afin de s'assurer que le TLS 1.2 est bien utilisé il convient de réaliser les étapes suivantes sur ce poste :

- [Vérification du système d'exploitation et mise à jour Windows](#page-5-2)
- [Modification des clés de registre pour utiliser la version TLS par défaut](#page-5-3)

#### <span id="page-4-3"></span>**Serveur de synchronisation**

Ce serveur héberge les scripts de synchronisation (import d'objet ou synchronisation Isoshop). Il est très souvent mutualisé avec le serveur de déploiement.

Le client de synchronisation se connecte au site en HTTPS. Afin de s'assurer que le TLS 1.2 est bien utilisé il convient de réaliser les étapes suivantes sur ce poste :

- [Vérification du système d'exploitation et mise à jour Windows](#page-5-2)
- [Modification des clés de registre pour utiliser la version TLS par défaut](#page-5-3)

#### <span id="page-4-4"></span>**Serveur d'hébergement**

Seuls les clients avec un hébergement On Premise sont concernés par ce chapitre. Les hébergements Visiativ (Cloud Moovapps) ont déjà été impactés avec ces modifications.

Le serveur d'hébergement à besoin de forcer la mise à jour du probole TLS par défaut. Les étapes suivantes sont à appliquer :

- [Vérification du système d'exploitation et mise à jour Windows](#page-5-2)
- [Modification des clés de registre pour utiliser la version TLS par défaut](#page-5-3)

#### <span id="page-4-5"></span>**Poste avec le studio SmartPart**

Les postes exécutant le studio Smartpar ont besoin d'évoluer aussi pour forcer l'utilisation de TLS 1.2. Il convient de réaliser les étapes suivantes sur ce poste :

- [Vérification du système d'exploitation et mise à jour Windows](#page-5-2)
- [Modification des clés de registre pour utiliser la version TLS par défaut](#page-5-3)

### <span id="page-5-0"></span>**Poste avec SmartRep Windows10 (version 3.0 et supérieure)**

Aucune action n'est requise sur ce poste.

## <span id="page-5-1"></span>**Poste avec Smartrep WinRT (version 2.X et inférieure)**

<span id="page-5-2"></span>Il est conseillé de migrer vers une version plus récente de Smartrep (3.X).

## **Vérification du système d'exploitation et mise à jour Windows**

Les dernières versions des systèmes d'exploitation Windows sont bien compatibles avec TLS 1.2 et supérieur. Il est tout de même préconisé de disposer des dernières mises à jour de sécurité.

Si vous utilisez Windows Server 2008 ou Windows 7, une mise à jour vers une version plus récente de Windows est nécessaire. Cf<https://docs.microsoft.com/fr-fr/dotnet/framework/network-programming/tls#support-for-tls-12>

## <span id="page-5-3"></span>**Modification des clés de registre pour utiliser la version TLS par défaut**

Attention, ces modifications impactent tout le paramétrage par défaut des applications utilisant .NET. Si d'autres applications .NET tournent sur ce serveur, merci de vous rapprocher des éditeurs afin de vérifier que les applications sont bien compatibles TLS 1.2 minium.

Procédure :

- Copier le texte suivant dans un fichier texte, puis renommer ensuite ce fichier en MAJTLS.reg.
- Exécuter ensuite ce fichier sur le serveur avec les droits d'administration
- Un message d'alerte s'affiche. Cliquer sur OK.

Windows Registry Editor Version 5.00

[HKEY\_LOCAL\_MACHINE\SOFTWARE\WOW6432Node\Microsoft\.NETFramework\v2.0.50727]

"SystemDefaultTlsVersions"=dword:00000001

"SchUseStrongCrypto"=dword:00000001

[HKEY\_LOCAL\_MACHINE\SOFTWARE\WOW6432Node\Microsoft\.NETFramework\v4.0.30319]

"SystemDefaultTlsVersions"=dword:00000001

"SchUseStrongCrypto"=dword:00000001

[HKEY\_LOCAL\_MACHINE\SOFTWARE\Microsoft\.NETFramework\v2.0.50727]

"SystemDefaultTlsVersions"=dword:00000001

"SchUseStrongCrypto"=dword:00000001

[HKEY\_LOCAL\_MACHINE\SOFTWARE\Microsoft\.NETFramework\v4.0.30319]

"SystemDefaultTlsVersions"=dword:00000001

"SchUseStrongCrypto"=dword:00000001

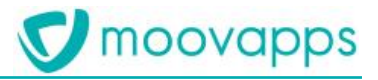

[HKEY\_LOCAL\_MACHINE\SOFTWARE\Microsoft\Windows\CurrentVersion\Internet Settings\WinHttp] "DefaultSecureProtocols"=dword:00000800

[HKEY\_LOCAL\_MACHINE\SOFTWARE\Wow6432Node\Microsoft\Windows\CurrentVersion\Internet Settings\WinHttp] "DefaultSecureProtocols"=dword:00000800